# **Beyond Trust**

# **Privilege Management 23.3 API Guide**

# **Table of Contents**

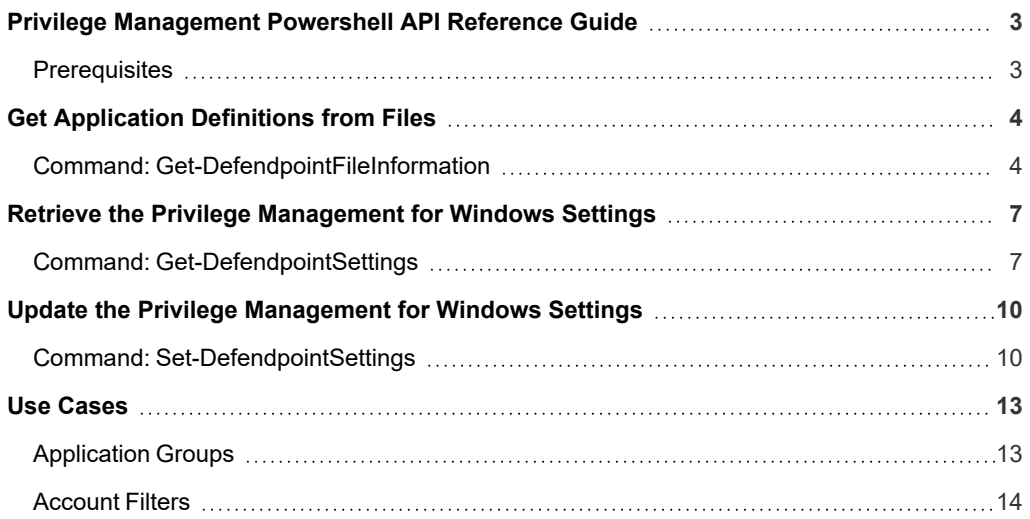

# <span id="page-2-0"></span>**Privilege Management Powershell API Reference Guide**

Use the PowerShell API to configure Privilege Management for Windows. The API can be used to integrate with external systems and also provides an alternative to using the Privilege Management Policy Editor.

All operations available using the Privilege Management Policy Editor are also available using the PowerShell API. Use the **Get-Help <cmdlet name>** command to access syntax help.

The types properties and values are documented in the **PowerShell API.chm** help file located in the PowerShell directory: **C:/Program Files/Avecto/Privilege Guard Client/PowerShell**.

# **IMPORTANT!**

To maintain backwards compatibility, the PowerShell cmdlets are not renamed along with the product. Therefore, many of the objects *and cmdlets reference the former product name Defendpoint.*

The examples in this guide show you how to retrieve, update, and save an existing configuration file.

The typical workflow for using the PowerShellAPI is:

- <sup>l</sup> **Get-DefendpointSettings**.
- Find the relevant section of the config you want to work with.
- Update, add, or delete the information.
- <span id="page-2-1"></span><sup>l</sup> **Set-DefendpointSettings**.

#### **Prerequisites**

Before running any cmdlets, run the following two commands to initialize the cmdlets:

```
Import-Module 'C:/Program Files/Avecto/Privilege Guard
Client/PowerShell/Avecto.Defendpoint.Cmdlets/Avecto.Defendpoint.Cmdlets.dll'
```
Import-Module 'C:/Program Files/Avecto/Privilege Guard Client/PowerShell/Avecto.Defendpoint.Cmdlets/Avecto.Defendpoint.Settings.dll'

# <span id="page-3-0"></span>**Get Application Definitions from Files**

# <span id="page-3-1"></span>**Command: Get-DefendpointFileInformation**

#### **Description**

Use **Get-DefendpointFileInformation** to return properties Privilege Management for Windows can use as matching criteria for files and applications such as **Publisher**, **ProductName**, and **FileName**.

*Note: This cmdlet supports Common Parameters. For more information, please see [about\\_CommonParameters](https://docs.microsoft.com/en-us/previous-versions//dd315352(v=technet.10)) at [https://learn.microsoft.com/en-us/previous-versions/dd315352\(v=technet.10\)](https://learn.microsoft.com/en-us/previous-versions/dd315352(v=technet.10)).*

#### **Syntax**

```
Get-DefendpointFileInformation [-Path '/path/to/file'] [-Directory '/path/to/directory' [-
Recurse]] [-FileType 'ApplicationType.$FileType'] [-COM]
```
#### **Parameters**

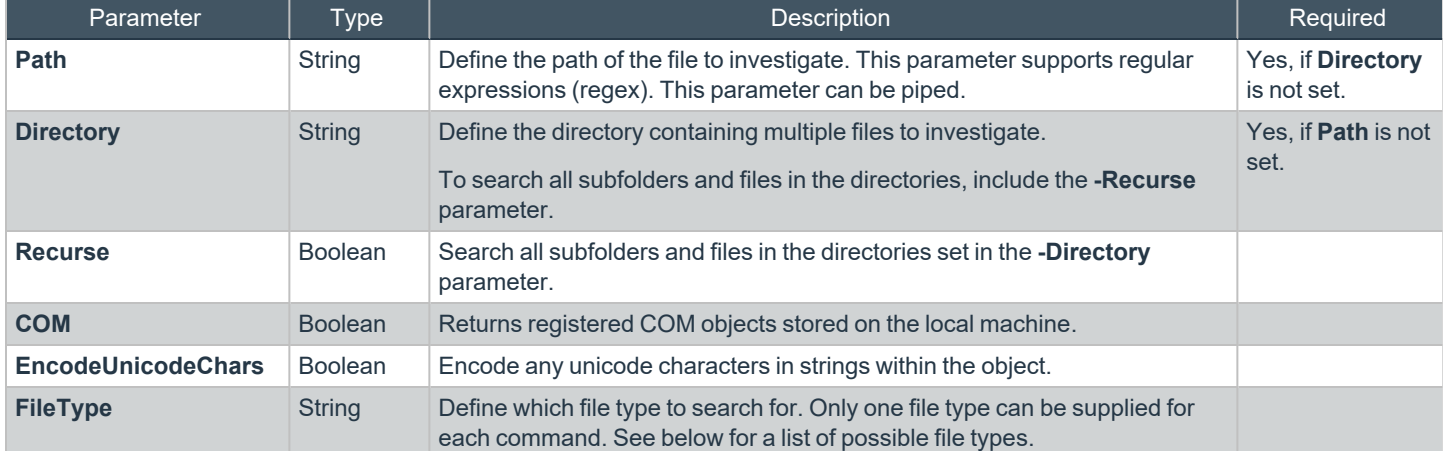

#### **File Types**

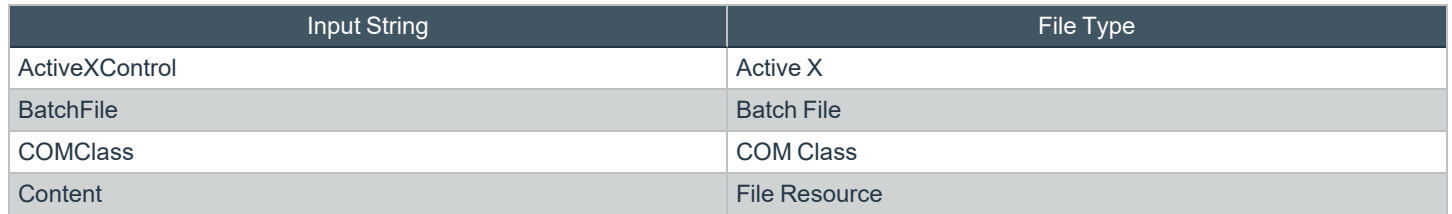

**SALES:** www.beyondtrust.com/contact **SUPPORT:** www.beyondtrust.com/support **DOCUMENTATION:** www.beyondtrust.com/docs 4

©2003-2023 BeyondTrust Corporation. All Rights Reserved. Other trademarks identified on this page are owned by their respective owners. BeyondTrust is not a chartered bank or trust company, or depository institution. It is not authorized to accept deposits or trust accounts and is not licensed or regulated by any state or federal banking authority. TC: 4/19/2023

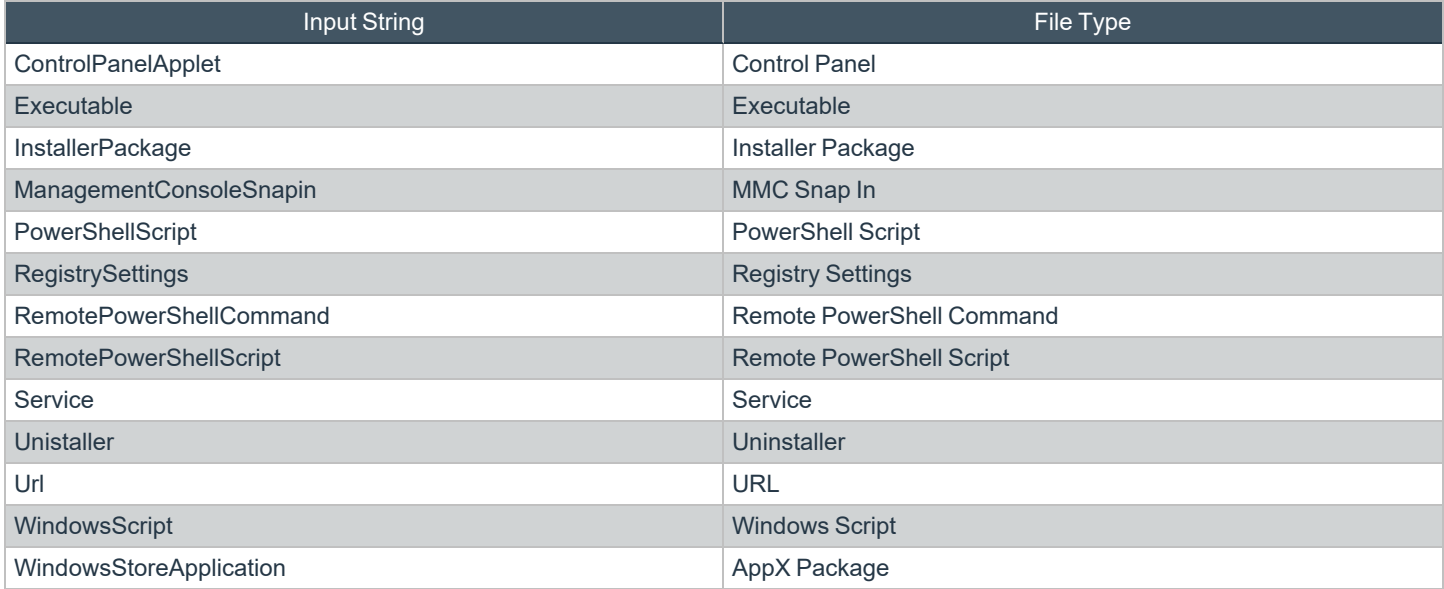

#### **Return Values**

The command **Get-DefendpointFileInformation** returns a list of application definitions.

*Example: Get All Executables in a Specified Path and Reference the FileName of the First*

```
$Executables = Get-DefendpointFileInformation –Path "C:\Program Files\Internet
Explorer\*.exe"
```
\$Executables.Item(0).FileName

*Example: Get All Application Files in a Specified Directory and Return Unique Publishers*

\$Files = Get-DefendpointFileInformation –Directory "C:\Program Files\Internet Explorer\"

\$Files.Publisher

*Example: Get All Registered COM Objects*

Get-DefendpointFileInformation –COM

*Recursively Search for All Batch Files within a Directory*

# 伯 **BeyondTrust**

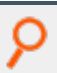

Get-DefendpointFileInformation -Directory "C:/Users/admin/Desktop" -FileType "BatchFile" -Recurse

**SALES:** www.beyondtrust.com/contact **SUPPORT:** www.beyondtrust.com/support **DOCUMENTATION:** www.beyondtrust.com/docs 6

©2003-2023 BeyondTrust Corporation. All Rights Reserved. Other trademarks identified on this page are owned by their respective owners. BeyondTrust is not a chartered bank or trust company, or depository institution. It is not authorized to accept deposits or trust accounts and is not licensed or regulated by any state or federal banking authority. TC: 4/19/2023

# <span id="page-6-1"></span><span id="page-6-0"></span>**Retrieve the Privilege Management for Windows Settings**

# **Command: Get-DefendpointSettings**

#### **Description**

Use the **Get-DefendpointSettings** cmdlet to retrieve the Privilege Management for Windows settings from the Local Group Policy, a specified Group Policy Object (GPO), or from a specified XML file.

The output is a **DefendpointSettings** object or an XML- formatted string, depending on the parameters supplied.

After the settings are in a PowerShell session or script, you can update relevant sections, and then write them back using **Set-DefendpointSettings**.

*Note: This cmdlet supports Common Parameters. For more information, please see [about\\_CommonParameters](https://docs.microsoft.com/en-us/previous-versions//dd315352(v=technet.10)) at [https://learn.microsoft.com/en-us/previous-versions/dd315352\(v=technet.10\)](https://learn.microsoft.com/en-us/previous-versions/dd315352(v=technet.10)).*

#### **Syntax**

```
Get-DefendpointSettings [-LocalPolicy] [-LocalFile -FileLocation 'path/to/file'] [-UserPolicy] [-
Domain -LDAP 'path/to/LDAP'] [-XML]
```
#### **Parameters**

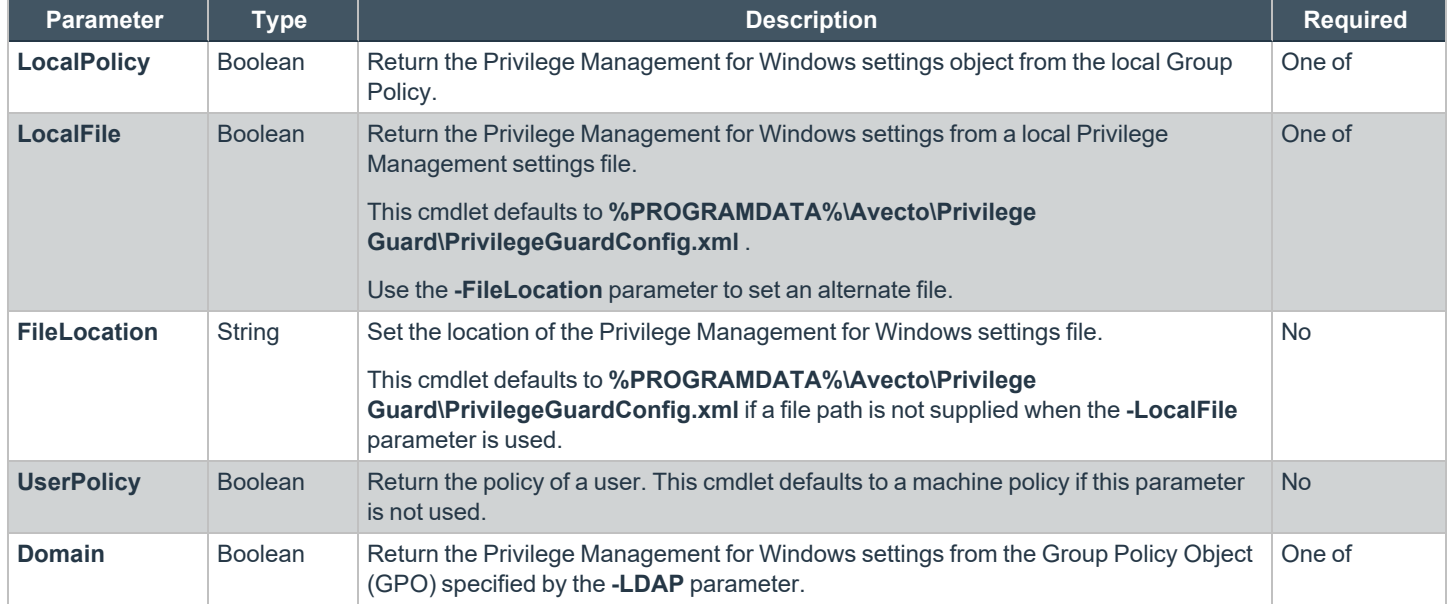

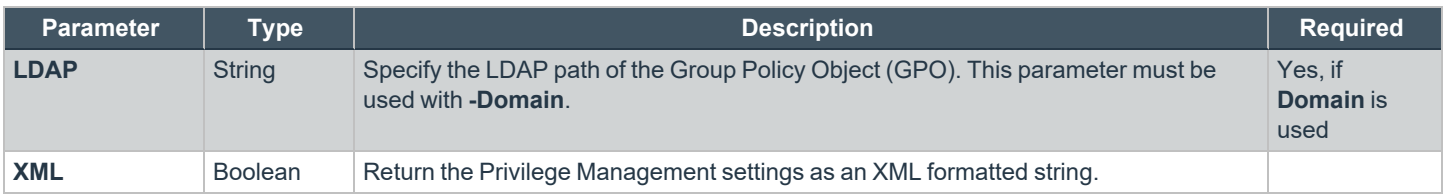

#### **Return Values**

By default, **Get-DefendpointSettings** returns a **DefendpointSettings** object. Use the **-XML** parameter to return the Privilege Management policy as an XML formatted string. The cmdlet returns errors if there are any.

*Example: Get the local Privilege Management Settings as a DefendpontSettings object* \$settings = Get-DefendpointSettings -LocalPolicy *The above example outputs: Version : 5.2.102.0 ID : 1e71ef8e-4ffc-4769-9a5b-11ea102b0f8e ConfigRevision : 510 ApplicationGroups : {cmd} ContentGroups : {} URLGroups : {} Tokens : {} GlobalOptionsSets : {} Files : Avecto.Defendpoint.Settings.FileList Messages : {Block Message, Allow Message (Elevate)} Policies : {New Workstyle} Licenses : {Avecto.Defendpoint.Settings.License} RegistryValues : {}* C

*Example: Save the local Privilege Management Settings into an XML file*

Get-DefendpointSettings -LocalPolicy -XML > C:/Users/admin/Desktop/DefendpointSettings.xml

The above example does not output anything to the terminal. A file called DefendpointSettings.xml is created at *C:/Users/admin/Desktop.*

*Example: Assign Local Privilege Management Settings to a Variable to Work with PowerShell*

\$settings = Get-DefendpointSettings -LocalPolicy

# **BeyondTrust** 12

*Example: Get the Privilege Management Settings of the Group Policy Object Specified by an LDAP Path*

```
Get-DefendpointSettings -Domain -LDAP "LDAP://DC13.Acme.com/CN=
{31B2F340-016D-11D2-945F-00C04FB984F9},CN=Policies,CN=System,DC=Acme,DC=com"
```
*The above example outputs:*

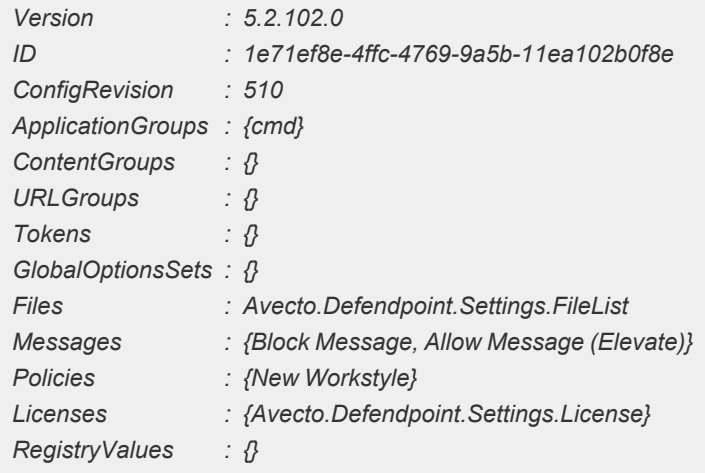

# <span id="page-9-1"></span><span id="page-9-0"></span>**Update the Privilege Management for Windows Settings**

# **Command: Set-DefendpointSettings**

#### **Description**

The **Set-DefendpointSettings** cmdlet takes an XML file or Privilege Management for Windows settings object as input and saves it to either a local file, a Local Group Policy, or a Group Policy Object (GPO).

By default, **Set-DefendpointSettings** overwrites the existing Privilege Management for Windows settings at the target location unless the **-Merge** parameter is used.

#### **Syntax**

```
Set-DefendpointSettings [-SettingsObject 'path/to/object'] [-LocalPolicy -XML 'path/to/file'] [-
UserPolicy] [-Merge 'path/to/file']
```
#### **Parameters**

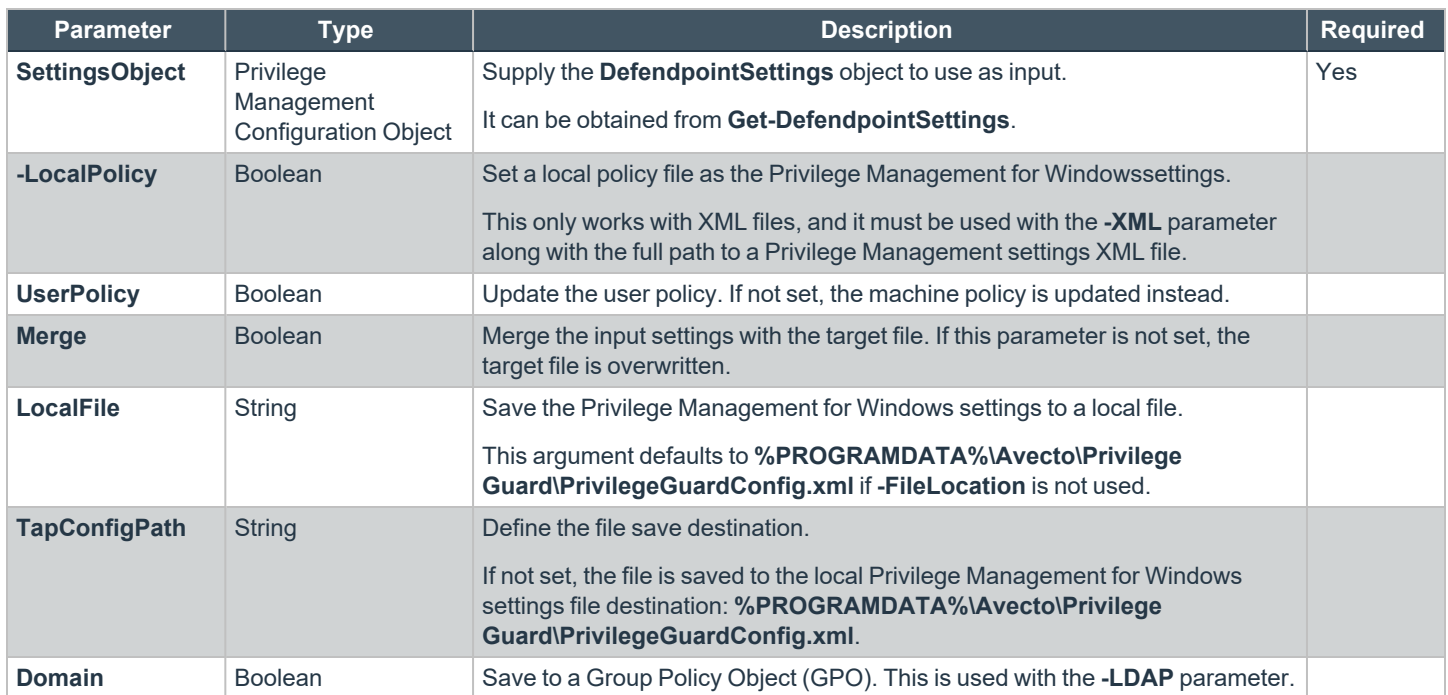

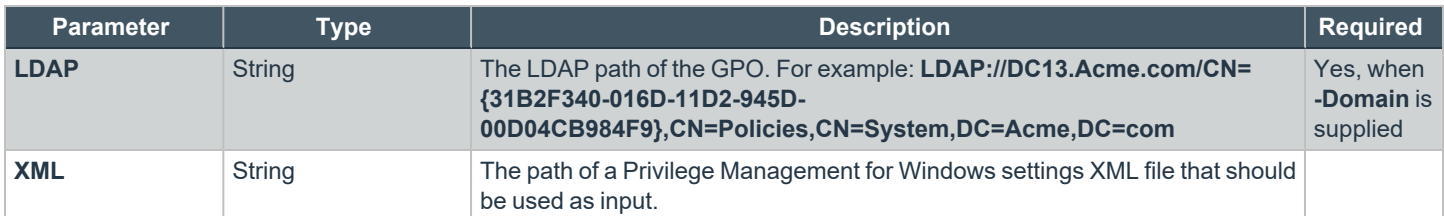

#### **Return Values**

**Set-DefendpointSettings** returns errors if there are any. If not, the function does not return anything.

*Example: Add License to Privilege Management Settings Configuration*

```
$PGLicence = "YOUR_LICENCE_HERE"
$PGConfig = Get-DefendpointSettings -LocalFile
$PGLicence = New-Object Avecto.Defendpoint.Settings.License
$PGLicence.Code = "$PGLicense"
$PGConfig.Licenses.Add($PGLicence)
Set-DefendpointSettings -SettingsObject $PGConfig -LocalFile
```
*Tip: Although this example is not part of the API, it is useful to know in this context.*

*Example: Set the local Privilege Management for Windows Settings from an XML File*

Set-DefendpointSettings –LocalPolicy -XML C:/Users/admin/Desktop/PrivilegeGuardConfig.xml

```
The above example does not output anything to the terminal.
```
*Example: Merge a Privilege Management Config with the Domain Machine Policy Privilege Management Config*

```
# Set the licence and LDAP.
$Ldap = "LDAP://DC13.Acme.com/CN={31B2F340-016D-11D2-945F-
>> 00C04FB984F9}, CN=Policies, CN=System, DC=Acme, DC=com"
# Get the local PG Config file.
$PGConfig = Get-DefendpointSettings -Domain -LDAP $Ldap
# Create a new license object.
$PGLicence = New-Object Avecto.Defendpoint.Settings.License
$PGLicence.Code = "$PGLicense"
# Add the license to the defendpoint config.
$PGConfig.Licenses.Add($PGLicence)
```
# **BeyondTrust**

O

# Merge the Defendpoint config with the existing Domain Machine policy Defendpoint config. Set-DefendpointSettings -SettingsObject \$PGConfig -Domain -Ldap \$Ldap

*The above example does not output anything to the terminal.*

# <span id="page-12-0"></span>**Use Cases**

You can customize the following use cases for your environment:

- Add a new application definition to an existing Application Group with a new application definition.
- <sup>l</sup> Add a new application definition to an existing Application Group with **Get-DefendpointFileInformation**.
- Add an account to an existing Account filter.

The use cases assume that your config is a local file in the default location and that you already loaded the modules required.

<span id="page-12-1"></span>When adapting the examples to your use case, reference the **PowerShell API.chm** help file located in the PowerShell directory: **C:/Program Files/Avecto/Privilege Guard Client/PowerShell**.

# **Application Groups**

```
Example: Add a New Application Definition (FileName contains) to an Existing Application Group with a New Application
Definition
  # Get settings
  $PGConfig = Get-DefendpointSettings -LocalFile
  # Find target Application Group
  $TargetAppGroup = $PGConfig.ApplicationGroups | Where-Object {$_.name -eq
  'YourApplicationGroupName'}
  # Create an empty application definition
  $PGApp = new-object Avecto.Defendpoint.Settings.Application $PGConfig
  # Populate the things you want to
  $PGApp.Description = "Microsoft Calculator"
  $PGApp.Type = [Avecto.Defendpoint.Settings.ApplicationType]::Executable
  $PGApp.CheckFileName = 1 # 0 = Disabled 1 = Enabled$PGApp.FileName = "Calc.exe"
  $PGApp.FileNameStringMatchType = 2 # 2 = Contains (see StringMatchType in PowerShell
  API.chm)
  $PGApp.OpenDlgDropRights = 1
  # Add the application definition to the target Application Group
  $TargetAppGroup.Applications.Add($PGApp)
  # Save the settings
  Set-DefendpointSettings -SettingsObject $PGConfig -LocalFile
```
*Example: Add a new Application Definition to an Existing Application Group with Get-DefendpointFileInformation*

# Get settings \$PGConfig = Get-DefendpointSettings -LocalFile O

```
# Find target Application Group
$TargetAppGroup = $PGConfig.ApplicationGroups | Where-Object {$_.name -eq
'YourApplicationGroupName'}
# Get the details of the file(s) you want to match on
$PGApp1 = Get-DefendpointFileInformation -Path 'C:\Windows\System32\cmd.exe'
# Add the list of application definitions to the target app group
$TargetAppGroup.Applications.AddRange($PGApp1)
# Save the settings
Set-DefendpointSettings -SettingsObject $PGConfig -LocalFile
```
# <span id="page-13-0"></span>**Account Filters**

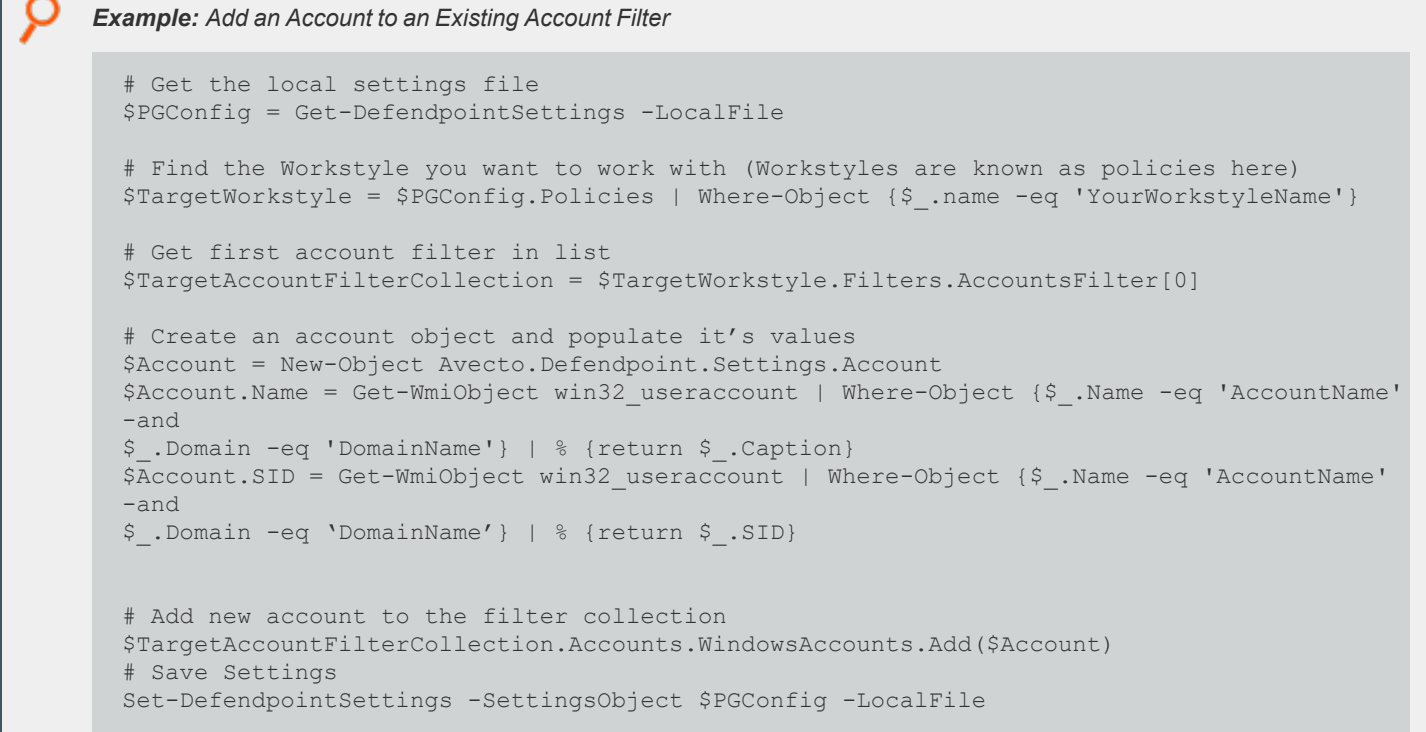